# TeraStation内蔵のハードディスクが故障すると

# ハードディスクの交換手順例

# ハードディスク交換手順 ハードディスク交換手順

TeraStation内蔵のハードディスクが故障すると、ERRORランプが赤色に点灯します (故障したハードディスクのステータスランプは赤色に点滅または点灯しています )。故障したハー ドディスクは、自動的にハードディスクの電源が OFFにされています。TeraStationの電源が ONの状態でも新しいハードディスク (対応交換ハードディスク: **弊社製 OP-HDシリーズ**) に交換することができます。

> TeraStation前面のファンクションスイッチを3秒間押し続けます(ピッと音 が鳴ります)。自動でRAIDの再構築が実行されます。

・TeraStationは精密な機器です。落としたり衝撃を与えたりしないよう慎重に作業を行ってください。 - TeraStationを落としてけがすることがないよう慎重に作業を行ってください。

新たに取り付けたOP-HDシリーズのデータは消去されます。

## 出荷時設定(RAIDアレイ障害発生時のシャットダウン設定:行わない / 冗長性があるRAIDモード)の場合

カートリッジごとハードディスクを 手前に引き出し、取り外します。 4

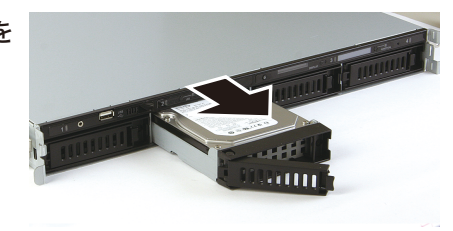

ステータスランプが赤色点灯していないハードディスクは電源がONの状態ですの で、絶対に抜かないでください。データの消失、TeraStationが故障するおそれが あります。

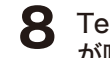

以上でハードディスクの交換は完了です。

- ・TeraStation内部の金属部分で手をけがしないよう慎重に作業を行ってください。
- ・ハードディスクを交換する場合は、本書で指示されていない部分は絶対に分解しないでください。TeraStationの 分解によって生じた故障や破損は、弊社の保証対象外となりますので、あらかじめご了承ください。
- ・静電気による破損を防ぐため、身近な金属(ドアノブやアルミサッシなど)に手を触れて、身体の静電気を取り除い てください。
- ・ハードディスクの交換には、別売の弊社製ハードディスクOP-HDシリーズ(故障したハードディスクと同容量)に 交換ください。

・すでに他のTeraStation/LinkStationやコンピューター等で使用したことがあるハードディスクと交換しないで ください。交換した場合、本製品のデータが破損・消失する恐れがあります。

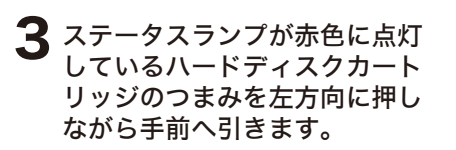

※TeraStation前面のディスプレイに「RAID I18 ARRAYx Rebuilding」と表示 されるまで5分程度かかります。

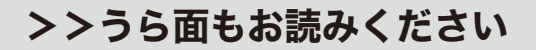

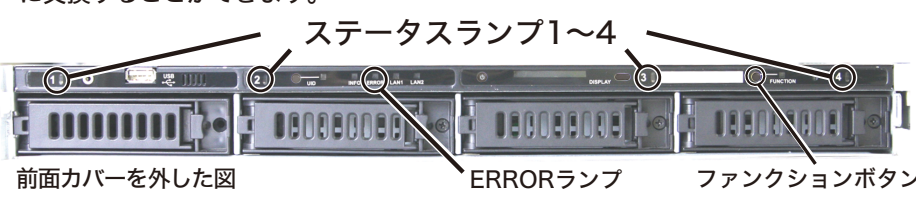

冗長性があるRAIDモードとは、ハードディスクに障害が発生した際にデータ復旧できる仕組みを持っているRAIDモード(RAID 1/5/6など)のことです。 ここでは、TeraStation本体の電源がONの状態でハードディスクを交換する例を説明しています。故障したハードディスクの交換手順は次のとおりです。

・ステータスランプが赤色点灯していないハードディスクは 電源がONの状態ですので、絶対に抜かないでください。 抜いた場合、データの消失およびTeraStationが故障す る恐れがあります。

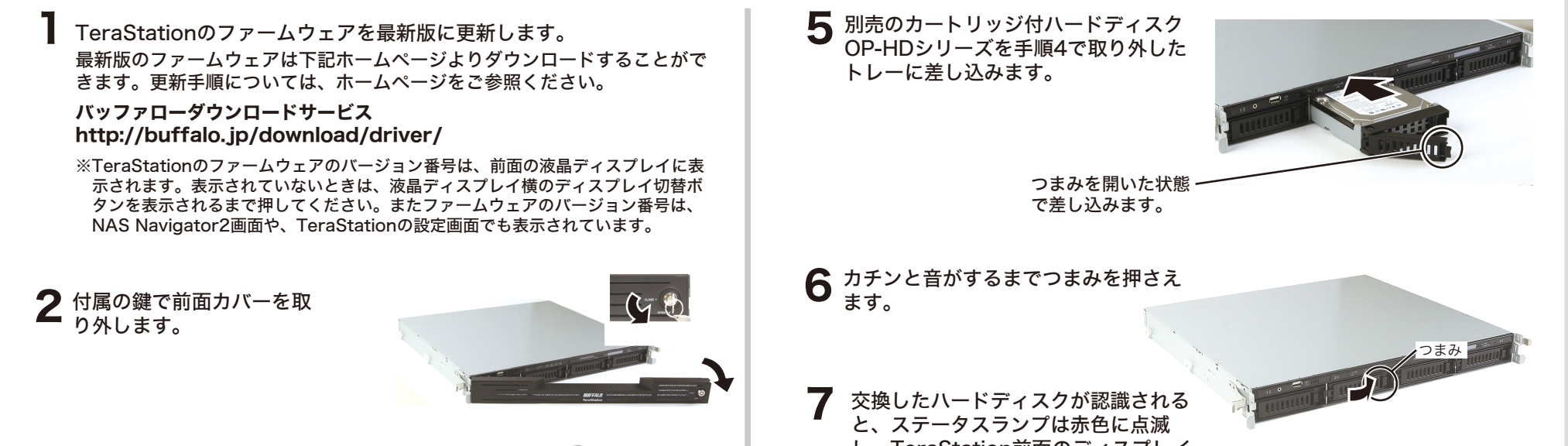

・ステータスランプが赤色点滅しているハードディスクは、 まだハードディスクの電源がONの状態です。TeraStationの設定画面で取り外し処理を行ってからハードディス クを交換してください。

・TeraStation本体の電源がOFFの状態のときは、ハードディ

スクの電源もOFFになっています(交換できます)。 ・本体の電源がONの状態でハードディスクを抜き差しする

にデータを残すように指定したハードディスクが故障する<br>と、正常に起動できないことがあります。このようなとき 正常に起動できないことがあります。このようなとき は、RMM機能でデータを残すよう指定したハードディス

ことを「ホットスワップ」と呼んでいます。

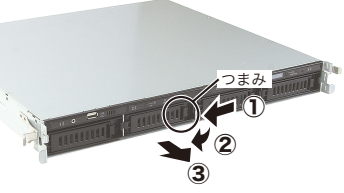

ハードディスクを取り付け、設定画面よりフォーマットを 行ってください(データを復旧することはできません)。

# 必ずハードディスクを交換する前にTeraStationのファームウェアを最新版に更新してください。

最新版のファームウェアは下記ホームページよりダウンロードすることができます。更新手順については、ホームページをご参照ください。

バッファローダウンロードサービス http://buffalo.jp/download/driver/

- ・ハードディスクの交換後、RAIDの再構築をすると、ファイルの読み書き、およびTeraStationの設定画 面が操作できるようになるまで30分程度の時間がかかることがあります。
- ・ハードディスクの順番を入れ替えないでください。順番を変更した場合、本製品のデータが破損・消失す る恐れがあります。
- 例) 1番左にあるハードディスクを抜き出し、2番目にあるハードディスクと差し替えるなど。 ・ファイルの保存中にハードディスクを交換するとファイルが破損する恐れがあります。必ず作業中のファ
- イルは保存を完了してから作業してください。 ・ハードディスクを取り付けたにもかかわらず、液晶ディスプレイの表示が変わらないときは、設定画面で[ディ

スクの再認識]をクリックし、RAID再構築やフォーマットなどの処理をしてください。 ・本紙に記載している「Diskx」のxはハードディスク番号、「ARRAYx」のxはRAIDアレイの番号を表していま す。

#### ※本書では「TeraStation PRO」を「TeraStation」と表記しています。

し、TeraStation前面のディスプレイ には「Press FuncSW I31 New Disk x ready」と表示されます。

・スペアディスクに設定したハードディスクのステータスラ ンプは緑色に点灯していますが、電源がOFFとなっていま す。取り外しても問題ありません。

・設定画面で取り外し処理を行ったハードディスクを、 TeraStationから取り外すと、ステータスランプは緑色に 点灯します。

・RMM(RAID Mode Manager) 機能にてRAID 1へ変更中

クと追加したハードディスクを取り外した状態で TeraStationを起動し、電源がONの状態で取り外した

# ハードディスクの交換手順例

RAID 0モード または、通常モードでご使用の場合、内蔵ハードディスクの電源は故障が発生しても自動でOFFになりません(ステータスランプは赤色点灯ではな く、赤色点滅しています)。TeraStationの設定画面から取り外し処理を行ってからハードディスクの交換を行ってください(TeraStation本体の電源をONのまま ハードディスクを交換することができます)。

ここでは、TeraStation本体の電源がONの状態でハードディスクを交換する例を説明しています。故障したハードディスクの交換手順は次のとおりです。

ステータスランプが赤色に点灯しているハードディスクカートリッジ のつまみを左方向に押しながら手前へ引きます。 The Manager Review アーマー TeraStation前面のファンクションスイッチを3秒間押し続けます(ピッと音が鳴り ます)。自動でRAIDの再構築が実行されます。 ※TeraStation前面のディスプレイに「RAID I18 ARRAYx Rebuilding」と表示されるま で5分程度かかります。 2 付属の鍵で前面カバーを取り外します。 カートリッジごとハードディスクを手前に引き出し、取り外します。 4 別売のカートリッジ付ハードディスクOP-HDシリーズを取り付けます。 5 ※つまみがカチンと音がするまでハードディスクカートリッジを差し込みます。 3 8 以上でハードディスクの交換は完了です。 交換したハードディスクが認識されると、ステータスランプは赤色に点滅し、 TeraStation前面のディスプレイには「Press FuncSW I31 New Diskx ready」と表示されます。 7 新たに取り付けたOP-HDシリーズのデータは消去されます。 6 TeraStationの電源ボタンを押してTeraStationの電源をONにします。 ハードディスクを交換する前にTeraStationのファームウェアを最新版<br>に更新します。

#### RAIDアレイ障害発生時のシャットダウン設定:行う / 冗長性があるRAIDモードの場合

ここでは、TeraStation本体の電源がOFFの状態でハードディスクを交換する例を説明しています。故障したハードディスクの交換手順は次のとおりです。

ホットスペアによるスペアディスク(予備ディスク)を設定していた場合、ハードディスクにエラーが発生すると自動的にスペアディスクと故障ハードディスクが置き換 えられ、RAIDを再構築します。再構築が開始されると、エラーになったハードディスクのステータスランプが赤色に点灯したままになります。 ここでは、TeraStation本体の電源がONの状態でハードディスクを交換する例を説明しています。故障したハードディスクの交換手順は次のとおりです。

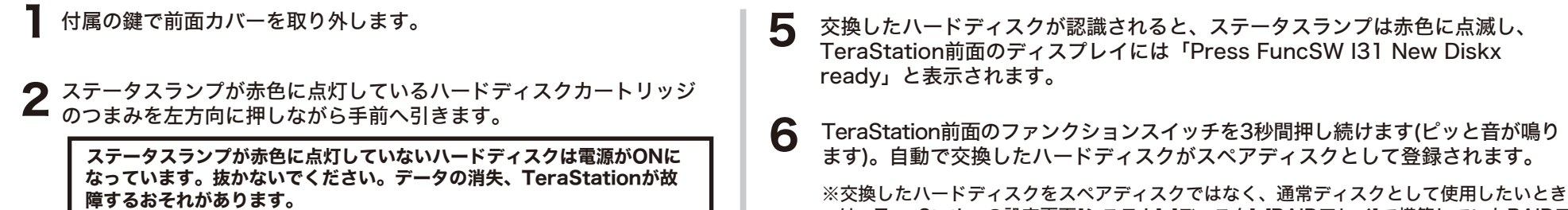

 $\bf 3$  カートリッジごとハードディスクを手前に引き出し、取り外します。

## RAID 0、通常モードの場合

## ホットスペアによるエラーディスク交換を行う場合

別売のカートリッジ付ハードディスクOP-HDシリーズを取り付けます。 4 以上でハードディスクの交換は完了です。 ※つまみがカチンと音がするまでハードディスクカートリッジを差し込みます。

#### 故障していない(ステータスランプが赤色点灯/点滅していない)ハードディスクの交換について

故障していないハードディスクの交換はしないでください(メディアカートリッジ機能設定時を除く)。

やむをえず故障していないハードディスクを新品のハードディスクに交換する場合、上記「RAID 0、通常モードの場合」と同様にTeraStationの設定画面で取り外し処理を行い、ステータスランプ が赤色点灯になったのを確認してからハードディスクを交換してください。

冗長性があるRAIDモードで使用していたときは RAIDアレイの再構築、RAID 0で使用していたときは RAIDアレイの削除、通常モードで使用していたときはディスクのフォーマットを行ってください。

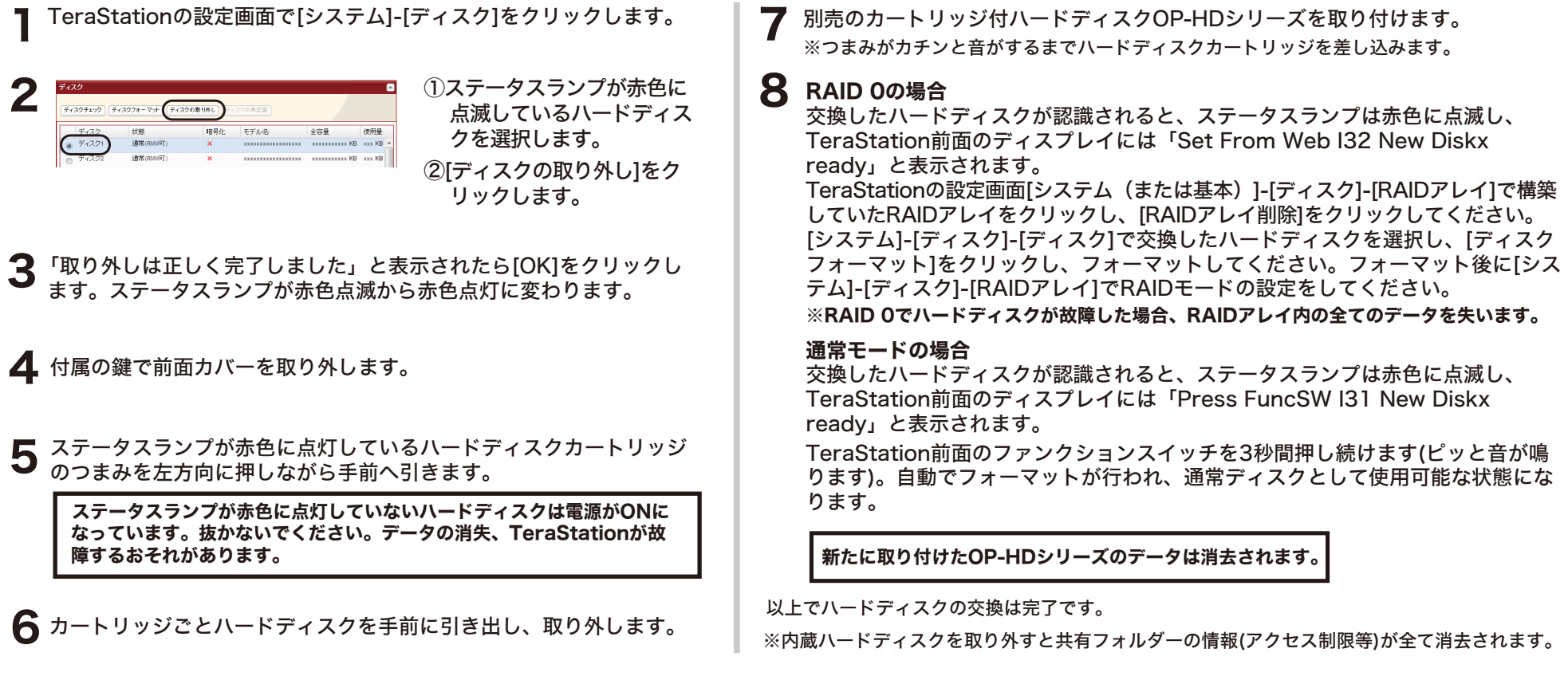

※通常モードでお使いの場合、この操作を行うとそのディスクのデータは全て削除されます。また、ディスクのフォーマットを行うまでTeraStationで使用することはできなくなります。 ※RAID 0モードの場合、この操作を行うと、そのディスクを含むRAIDアレイのデータは全て失います。また、ディスクのフォーマットを行うまでTeraStationで使用することはできなくなります。 ※冗長性があるRAIDモードの場合、この操作を行うとそのディスクを含むRAIDアレイはデグレード状態になります。また、ディスクのフォーマットを行うまでTeraStationで使用することはできな くなります。

※同時に複数台のディスクの取り外しを行うと、冗長性があるRAIDモードでもRAIDアレイのデータを全て失うことがあります。複数台のディスクを交換したい場合でも1台ずつ交換してください。

は、TeraStationの設定画面[システム]-[ディスク]-[RAIDアレイ]で構築していたRAIDア レイをクリックし、追加したディスクを選択して[通常ディスクに設定]をクリックしてく ださい。

新たに取り付けたOP-HDシリーズのデータは消去されます。